C120-E202-03Z2(B)

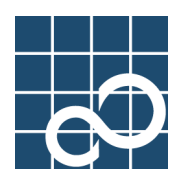

# NTP 運用ガイド

# 第 2.2 版

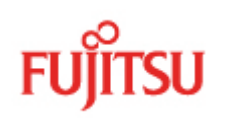

## はじめに

近年の情報システムでは、メインフレームを中心とした運用からUNIXサーバによる分散システムへと、 その形態が大きく変わってきています。

UNIX サーバによる分散システムでは、各アプリケーションサーバの管理上その他の理由から、サーバ間 で時刻が同期している必要があります。

この資料では、UNIX サーバの標準的な時刻同期の方法である Network Time Protocol (NTP)について解説 します。Solaris™ Operating System 上でどのように NTP を設定し運用すればよいか、PRIMEPOWER を使用 した分散システムを設計する際にお役立て頂ければ幸いです。

本書は以下のように構成されています。

1. NTP とは

NTP について簡単に説明しています。

2. NTP の設定

NTP のサーバ・クライアントの設定について具体的に解説しています。

3. 実運用への適用

実運用への適用にあたって問題となる、時刻の変更方法や Solaris™ Operating System での NTP の仕様について解説しています。

4. NTP のステータス情報

NTP で記録しているステータス情報について解説しています。

#### ■ 商標について

UNIX は、米国およびその他の国におけるオープン・グループの登録商標です。

Sun は、米国およびその他の国における米国 Sun Microsystems, Inc. (以下、米国 Sun Microsystems 社とし ます)の商標もしくは登録商標です。

Solaris™ Operating System(以降 Solaris と記載)は、米国 Sun Microsystems 社の商標です。

すべての SPARC 商標は、米国 SPARC International, Inc. のライセンスを受けて使用している同社の米国 およびその他の国における商標または登録商標です。SPARC 商標が付いた製品は、米国 Sun Microsystems 社が開発したアーキテクチャに基づくものです。

そのほか、本書に記載されている会社名および製品名は、それぞれ各社の商標または登録商標です。

#### お願い

•本書を無断で複製・転載しないようお願いします。

All Rights Reserved, Copyright © FUJITSU 2008

### 更新履歴

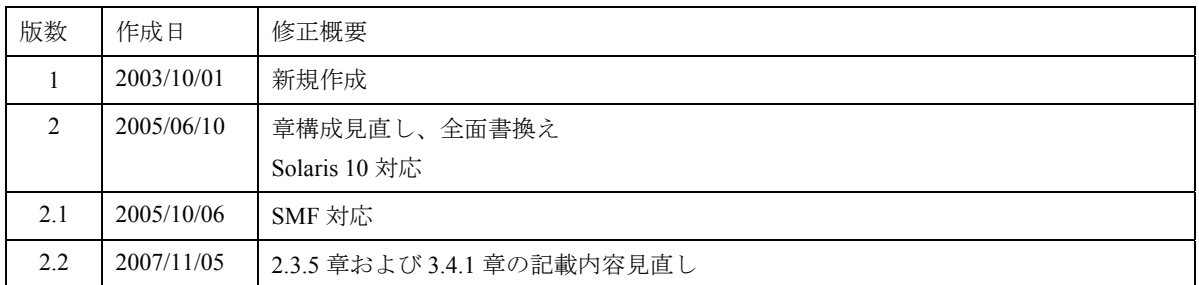

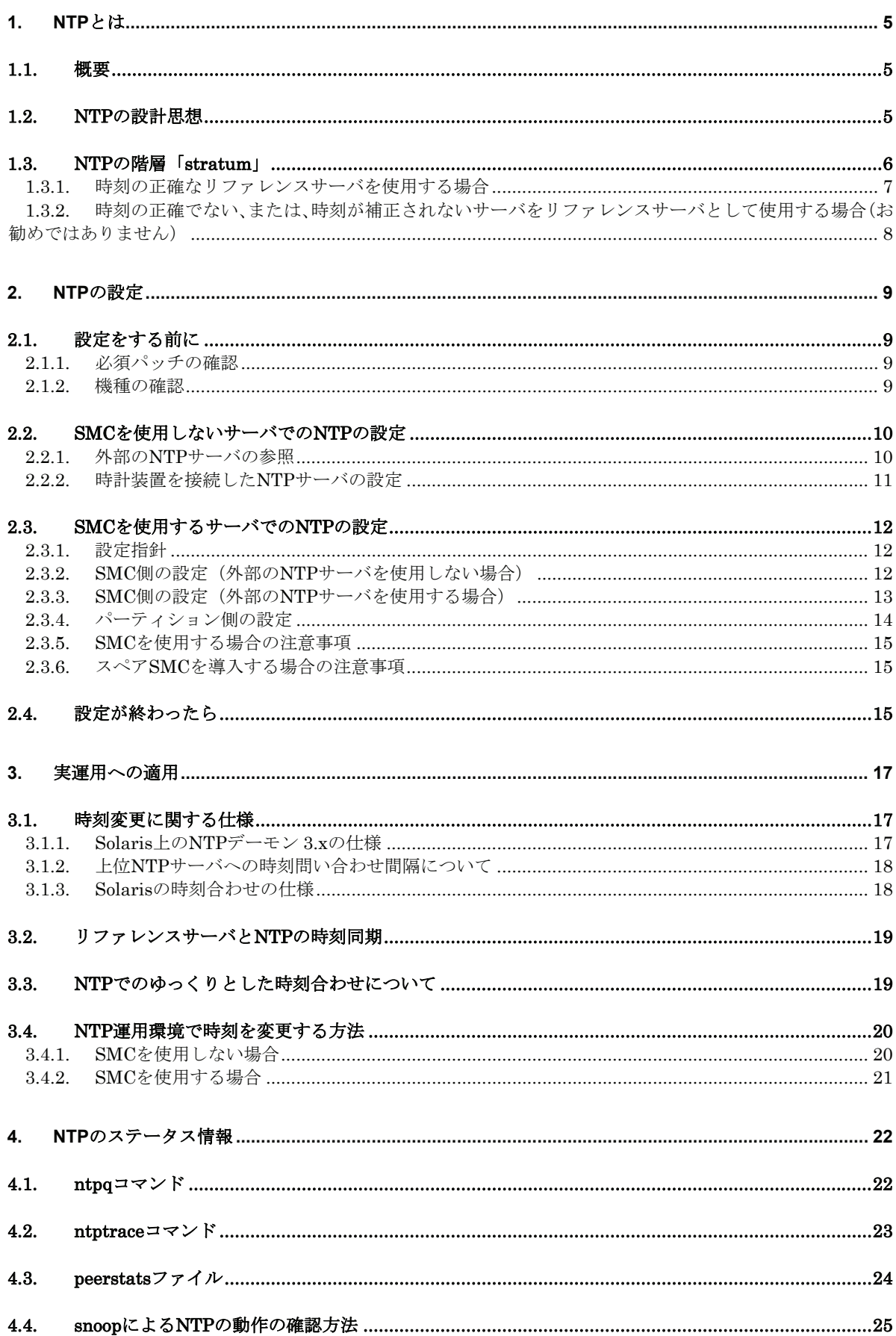

### <span id="page-4-0"></span>**1.** NTP とは

ここでは、Network Time Protocol (NTP)について説明します。

#### 1.1. 概要

Network Time Protocol (NTP)とは、クライアントマシンまたはサーバマシンを他のサーバマシンまたは時 計(ラジオ、衛星受信機、モデムなどのハードウェア)に同期させる際に使用するネットワークプロトコ ルです。たとえば、GPS(Global Positioning System)を使用して Coordinated Universal Time(UTC)へ同期してい るサーバに対して、LAN/WAN 経由でそれぞれミリ秒/数十ミリ秒の精度で時刻を合わせることができます。

NTP の仕様は RFC 1305(NTP Version 3)などで公開されており、実装はフリーウェアで公開されている他、 Solaris にも標準で組み込まれています。最新は Version 4 ですが、Solaris 2.6~10 では Version 3 に基づいた 実装となっています。Solaris の NTP もフリーウェアをベースに開発されていますが、あくまでもひとつの 実装であり、他の OS の NTP と全く同じというわけではありません。

### 1.2. **NTP** の設計思想

- ・ NTP は、ルータやホストシステムのシステム時計を起動時に、正確な運針をもつリファレンスサーバに 一致させ、その後、時刻を一定の誤差範囲内で維持する仕組みになっています。つまり、NTP サーバの 時刻変更に対して、NTP クライアントの時刻がこれに同期するというものではありません。
- ・ NTP は、セシウム原子時計や、GPS、WWVB などのマイクロセカンドオーダの正確な精度を持つリフ ァレンスクロック(後述) を用いる前提において、LAN 環境では、数ミリ秒、WAN などのレーテンシー の大きいネットワークを介する場合でも、数十ミリ秒範囲で時刻を維持できます。
- ・ リファレンスサーバの運針は、正確であり、基本的に変更されないものと考えられています(閏秒は、 プロトコル仕様に折込済み)。このため、リファレンスサーバの時刻を外部から変更し運針が変化する 事はプロトコル仕様上考慮されていません。
- ・ 正確なリファレンスクロック(stratum 1)配下のシステムにおいて、全世界で既に 100,000 システム以上で NTP による時刻維持が行われています。アメリカでは、金融証券系企業のシステムにおいても使用され ています。
- ・ NTP の運用には、正確なリファレンスサーバを参照することが前提となっており、ローカルシステムの 時計(ローカルクロック)を参照することは、ネットワーク異常やハード故障などの事態が発生し、正確 なリファレンスサーバの参照ができない場合の一時的な使用に限定することが望ましいとされていま す。なお、この場合は、ローカルクロックの精度(±128ms 以内の運針精度を推奨)に依存することと なり、クライアントシステムは、ローカルクロック以下の精度で時刻が維持されることになります。

### <span id="page-5-0"></span>1.3. **NTP** の階層「**stratum**」

NTP のネットワークは階層構造になっています。インターネット上でもイントラネット上でも、 "stratum(階層)"の番号がどれだけ若いかで、どれだけ正確な時計(UTC)に近いかが表わされ、インターネッ ト上では stratum 1 のサーバが 100 弱、stratum 2 が 100 強公開されています(公開タイムサーバ)。stratum 1 のサーバはリファレンスクロックを持っています。stratum 2 はリファレンスクロックを持っておらず、 stratum 1 のサーバを参照して時刻を合わせます。

これらのサーバから時刻を取ってくる運用では、ファイルサーバが stratum 3、他の各ワークステーショ ンを stratum 4、というように階層化します。stratum 3 のサーバは、stratum 2 のサーバを3つ以上参照し、 多数の stratum 4 サーバのために時刻を配ります。

なお、ntp.conf 上には stratum 0 という表現が用いられることがあります。これは時計そのものを表わし ており、サーバの階層を表わすものではありません。

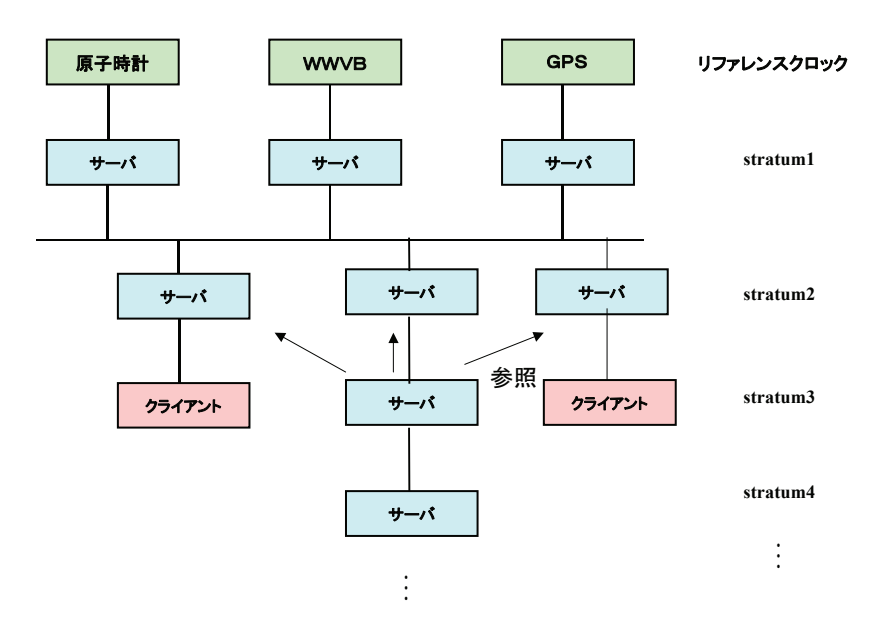

NTP を使用するにあたり、リファレンスクロックを含めたサーバ間で時刻をどのようにあわせるかを設 計する必要があります。正確なまたは時刻が補正されるリファレンスサーバを持つ場合とそうでない場合 について説明します。

#### <span id="page-6-0"></span>1.3.1. 時刻の正確なリファレンスサーバを使用する場合

リファレンスサーバの時計をたよりに時刻を合わせる運用です。この運用の場合、リファレンスサーバ 自体が世の中の時刻となんらかの方法(原子時計,GPS)で同期していますので、手動での調整は不要です。 しかし閏秒などで時刻が1秒程度の補正が必要となる場合があります。

まず、正確なリファレンスサーバを用意する必要があります。リファレンスサーバとして使用できるも のは以下のものがあります。

・GPS、時計装置などを利用した NTP サーバ

富士通から出荷されている時計装置には時計装置(型名: PW007TC1)があります。この時計装置(型名: PW007TC1)は NTT の時報 (117) に同期する時計装置で、富士通では、時計装置 (型名: PW007TC1)をつ ないだ NTP サーバに同期する形態を推奨しています。また、富士通からは出荷されていませんが、GPS の 時刻情報に同期して NTP サーバとなることができる装置が市販されており、これらの装置をリファレンス サーバとします。

・インターネット上の NTP サーバ

現実的ではありますが、必ずしも正確性や動作保証がなされているわけではありません。また、インター ネットと接続されている必要があります。

 構成は以下のようになります。NTP サーバの構成(1)では、インターネット上のリファレンスサーバを 参照し NTP を階層化して運用します。NTP サーバの構成(2)ではリファレンスクロック(時計装置(型名: PW007TC1))に同期しているリファレンスサーバを参照し NTP を階層化して運用しています。

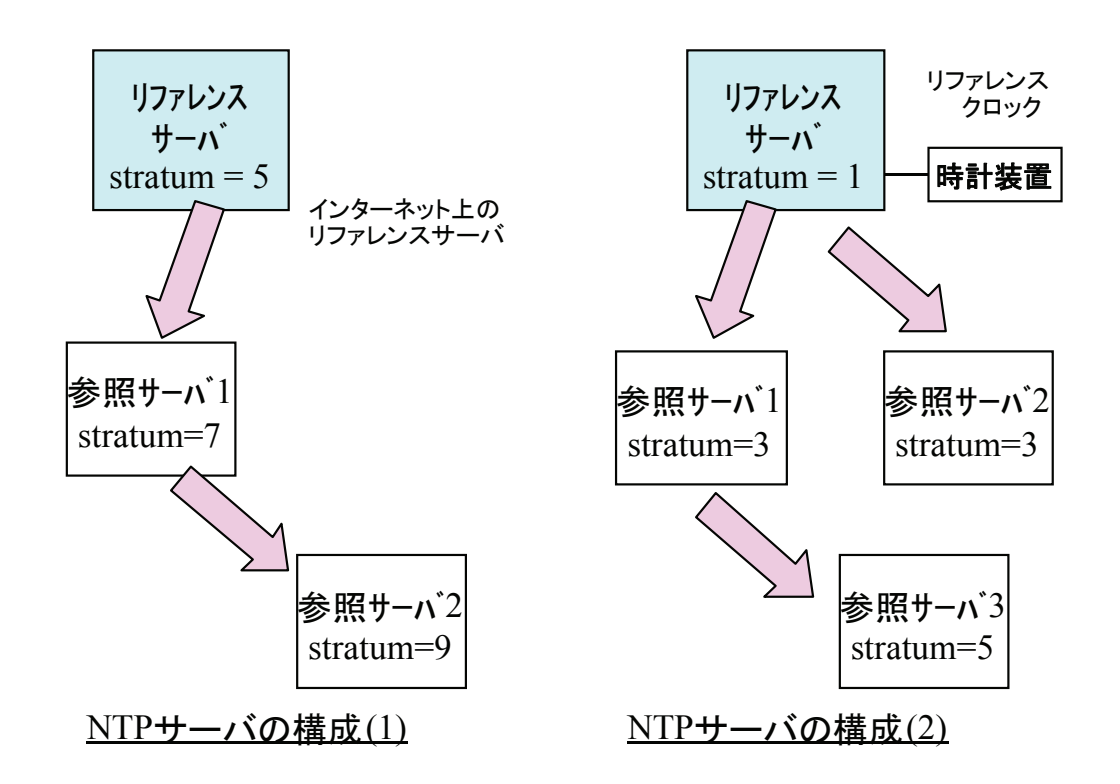

### <span id="page-7-0"></span>1.3.2. 時刻の正確でない、または、時刻が補正されないサーバをリファレ ンスサーバとして使用する場合(お勧めではありません)

1台または複数台のサーバの時計を基準に他のサーバが時刻を合わせる運用です。この運用の場合、リ ファレンスサーバ自体が世の中の時刻とずれていくために、毎週もしくは毎月のどこかで時刻の調整を手 動で行う必要があります。

しかし、リファレンスサーバが 10 秒進んだからといって、リファレンスサーバを 10 秒遅らせてしまう と、そのサーバを参照している他のサーバが急激に時計をずらせないとなかなか時間があわないことや、 急激に時間がずれてしまい動作しているアプリケーションなどが誤動作してしまう問題が発生します。

リファレンスサーバの時刻を正確な時刻に合わせようとするのであれば、これらの問題を避けるために、 全ての ntp サーバを停止させリファレンスサーバの時刻を変更した上で、個々のサーバの時刻を合わせる 必要があります(手順は「3.実運用への適用」参照)。手順が非常に複雑なため、お勧めできません。

構成は以下のようになります(NTP サーバの構成(3))。本形態では、2 台の NTP サーバを用意し、プライ マリ・セカンダリとして運用します。セカンダリサーバやクライアント(ここでは参照サーバ1)は、プ ライマリサーバの時計に同期し、プライマリサーバが何らかの理由で停止した場合は、クライアントはセ カンダリサーバに同期します。

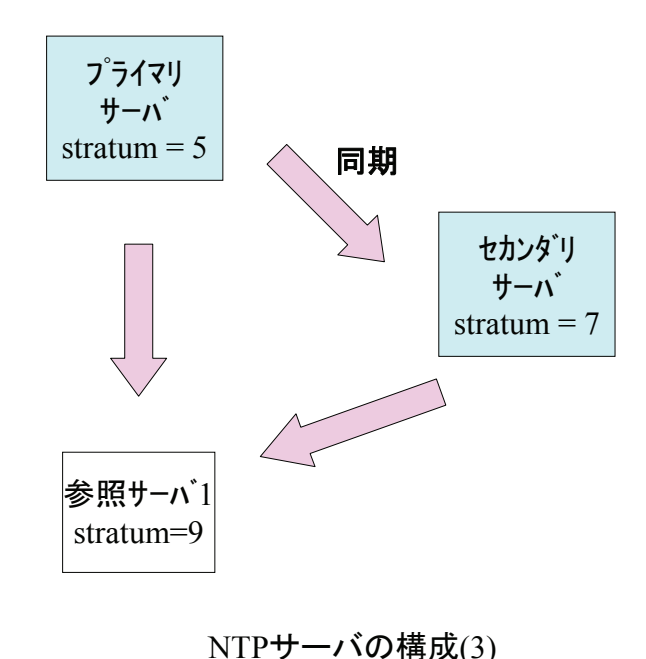

### <span id="page-8-0"></span>2. NTP の設定

### 2.1. 設定をする前に

#### 2.1.1. 必須パッチの確認

Solaris の旧版の NTP では±128ms 以上の時刻差を検出したときに、その時刻差を強制的に合わせていま した。しかし、この方法では時刻が急激に変化することで動作しているアプリケーションが誤動作したり、 時刻の逆戻りがおきる場合があるために、システムがハングアップする可能性があります。

そのため、Solaris では、時刻を強制的に合わせない(adjtime 関数によりゆっくりあわせる)修正を含んだ 以下のパッチが用意されていますので、以下の版数(以降)のパッチを必ず適用してください。パッチを 適用する際は必ず README をご覧ください。

なお、適用の確認は showrev –p コマンドで行なうことができます(詳細は「3.3 NTP でのゆっくりとした 時刻合わせについて」を参照ください)。

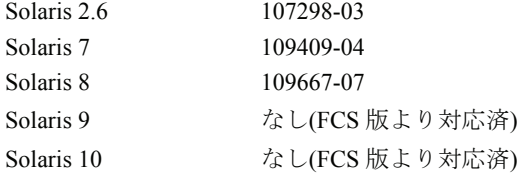

注) 従来どおり時刻を強制的に合わせるときも、上記パッチよりも前の版では不具合がありますので、NTP を使用する場合は必ず上記パッチ(または、この版数以降のパッチ)を適用してください。

また時刻をゆっくり調整するためには、上記パッチを適用した上で ntp.conf に以下の記述を追加する必 要があります。

slewalways yes disable pll

※ パッチが適用され、かつ slew の設定が正しくされていれば、±128ms 以上の時刻差を検出したとき、 コンソールメッセージ(/var/adm/messages)に以下のように time reset **(slew)** と表示されます。 xntpd[xxx]: [ID xxxxxx daemon.notice] time reset (slew) 33.483293 s

#### 2.1.2. 機種の確認

PRIMEPOWER シリーズや GP7000F シリーズには System Management Console (以降 SMC と記載:※参照) を使用しない装置と使用する装置があり、それぞれ設定の仕方が異なります。NTP の設定をする前に装置 の機種をご確認ください。

以下の章では、SMC を使用しないサーバ、SMC を使用するサーバ、それぞれの設定方法について説明し ます。

※ SMC は、本体装置側システム監視機構と LAN にて接続し、本体装置の状態監視・ログ情報の獲得・ 各種の設定・REMCS センタへの通知などを行なうシステムコンソール装置です。

SMC の存在する機種は、PRIMEPOWER モデル 800/1000/2000/900/1500/2500/HPC2500 および GP7000F モデル 1000/2000 などです。詳細は IKB に登録されているシステムコンソールの説明を参 照ください。

### <span id="page-9-0"></span>2.2. SMC を使用しないサーバでの NTP の設定

#### 2.2.1. 外部の NTP サーバの参照

すでに時刻同期を行い動作保証がとれているサーバが外部に存在する場合、そのサーバを server 指定し ます。

3 つ以上の NTP サーバを指定するのが理想です。しかし正確な運針をしない NTP サーバが指定された場 合はどれに同期したらいいかわからなくなり、逆効果となるため、正確で動作が安定している NTP サーバ であれば1つでもかまいません。

```
server 外部NTPサーバ1のIPアドレス
server 外部NTPサーバ2のIPアドレス
server 外部NTPサーバ3のIPアドレス
server 127.127.1.0 
fudge 127.127.1.0 stratum 9 
slewalways yes ) ゆっくりとした時刻合わせを行うため、
disable pll | 該当Patchを適用した上で追加
enable auth monitor 
driftfile /var/ntp/ntp.drift 
statsdir /var/ntp/ntpstats/ 
filegen peerstats file peerstats type day enable 
filegen loopstats file loopstats type day enable 
filegen clockstats file clockstats type day enable
```
ここで 127.127.1.0 はローカルクロックを指します。ntp.conf 内では、以下のように IP アドレスと似た形 式によって他のサーバと同じように表現されます。

127.127.t.u

ここで、t はタイプであり、最新の xntpd では 1~33 のタイプのクロックが標準実装されています。タイ プの1番だけは特殊で、"Local Clock Driver"すなわち、カーネルの時計(ローカルクロック)を指しています。 それ以外は精度の高い時計ハードウェアです。

なお、富士通から製品化されている Solaris でリファレンスクロックとして利用できるハードウェアは、 時計装置(型名:PW007TC1/NTT の時報(117)と同期)があります。NTP の設定方法については「2.2.2 時計 装置を接続した NTP サーバの設定」を参照してください。

fudge の行では、ローカルクロックを stratum 9 の階層に位置づけています。この場合、自サーバの xntpd は外部 NTP サーバの一番 stratum が小さいもの"+1"で動作します。なお、外部サーバの stratum が 9 より 大きい場合は、ローカルクロックを stratum 9 の階層に位置づけているため、ローカルクロックに同期する ことになり、stratum 10 で動作することになります。

enable の行では、auth フラグと monitor フラグを有効にしています。auth フラグは認証機能を使用する場 合に、monitor フラグは xntpd のモニタリング機能を使用する場合に必要です(詳細については xntpd(1M) を参照してください)。

driftfile の行では、ローカルクロックの精度に関する学習結果を記録するファイルを指定しています。

statsdir の行では、filegen で指定する統計情報ファイルの格納先を指定しています。filegen で指定してい る統計情報ファイルはトラブル発生時の調査に必要となりますので、できるだけ採取するようにしてくだ さい。

#### <span id="page-10-0"></span>2.2.2. 時計装置を接続した NTP サーバの設定

時計装置(型名:PW007TC1)を利用する場合、時計装置に添付されている時刻同期アプリケーションの インストールと起動が必要です。詳細はハードウェアに添付されているマニュアルを参照ください。 この場合、NTP サーバの ntp.conf は以下のように設定します。

```
server 127.127.1.0
```

```
fudge 127.127.1.0 stratum 1 
enable auth monitor 
driftfile /var/ntp/ntp.drift 
statsdir /var/ntp/ntpstats/ 
filegen peerstats file peerstats type day enable 
filegen loopstats file loopstats type day enable 
filegen clockstats file clockstats type day enable
```
ローカルクロック(127.127.1.0)を stratum 1 として動作させます。

### <span id="page-11-0"></span>2.3. SMC を使用するサーバでの NTP の設定

#### 2.3.1. 設定指針

PRIMEPOWER モデル 800/1000/2000/900/1500/2500/HPC2500 および GP7000F モデル 1000/2000 は OS の 動作中に利用できる時計ハードウェアをパーティション毎には持っていません。このため、各パーティシ ョンと SMC の間で NTP を使用して時刻を同期させる必要があります。

SMC に内蔵された時計もそれほど精度のよいものでないため、正確なリファレンスサーバを参照するこ とを推奨します。通常、SMC を NTP サーバとし、各パーティションを client mode で運用します。

なお、SMC はこれらの装置専用のハードウェアであるため、SMC をその他のサーバ(またはクライア ント)マシンから client mode で参照しないようにしてください。

また、24 時間運用する場合には必ず正確なリファレンスサーバを参照する必要があります。

#### 2.3.2. SMC 側の設定 (外部の NTP サーバを使用しない場合)

SMC を NTP サーバで動作させるための設定は簡易化されており、partition\_setup コマンドを-n オプショ ンで実行するだけで自動設定されます。このコマンドは/opt/FJSVscsl/etc/ntp.conf ファイルに以下の内容を 設定します。

server 127.127.1.0 prefer fudge 127.127.1.0 stratum 5 enable auth monitor driftfile /var/ntp/ntp.drift statsdir /var/ntp/ntpstats/ filegen peerstats file peerstats type day enable filegen loopstats file loopstats type day enable filegen clockstats file clockstats type day enable

上記で、server 行では SMC のローカルクロックをサーバとして指定しています。

また、xntpd 起動時に、SMC とパーティションの時刻をチェックしており、場合によっては、xntpd の起 動を抑止する仕様となっています。詳細は、「2.3.5 SMC を使用する場合の注意事項」を参照してください。 注)

・SMC の OS が Solaris9 以前の場合

SMC 側では ntp.conf の配置ディレクトリ、および ntp の起動スクリプトが標準のものとは異なりま す。

・SMC の OS が Solaris10 の場合

Solaris10 よりサービスの管理方法が、SMF(Service Management Facility)に変更されています。

しかし SMC では、独自の定義のファイル(/opt/FJSVscsl/etc/ntp.conf)を使用するため、System Console Software インストール時に下記対応をインストーラが実施します。

System Console Software インストール時に/etc/inet/ntp.conf から NTP の設定ファイル (/opt/FJSVscsl/etc/ntp.conf)へシンボリックリンクを自動的に設定します。/etc/inet/ntp.conf ファイルが 存在した場合は、/etc/inet/ntp.conf.orig ファイルに変更後、シンボリックリンクを自動的に作成します。

### <span id="page-12-0"></span>2.3.3. SMC 側の設定(外部の NTP サーバを使用する場合)

「2.3.2 SMC 側の設定(外部の NTP サーバを使用しない場合)」で記述したように、partition\_setup コマン ドを使って/opt/FJSVscsl/etc/ntp.conf ファイルを作成します。外部の NTP サーバを使用する場合は、ntp.conf を以下のように修正してください。

```
server 外部NTPサーバ1のIPアドレス
server 外部NTPサーバ2のIPアドレス
server 外部NTPサーバ3のIPアドレス
server 127.127.1.0 
fudge 127.127.1.0 stratum 5 
slewalways yes ) ゆっくりとした時刻合わせを行うため、
disable pll [ 該当Patchを適用した上で追加
enable auth monitor 
driftfile /var/ntp/ntp.drift 
statsdir /var/ntp/ntpstats/ 
filegen peerstats file peerstats type day enable 
filegen loopstats file loopstats type day enable 
filegen clockstats file clockstats type day enable
```
上記で、server 行では外部 NTP サーバを指定します。3つ以上の NTP サーバを指定するのが理想ですが、 それぞれが正確な運針をしないタイムサーバの場合は最悪です。(どれに同期したらいいかわからないため)。 正確で動作が安定しているタイムサーバであれば1つでもかまいません。

SMC の xntpd は、外部 NTP サーバの一番 stratum が小さいもの"+1"で動作します。なお、外部 NTP サ ーバの stratum が 5 より大きい場合は、ローカルクロックを stratum 5 の階層に位置づけているため、ロー カルクロックに同期することになります。(もしそうなら、fudge で指定している stratum を外部 NTP サー バの stratum より大きくする必要があります)

enable の行では、auth フラグと monitor フラグを有効にしています。auth フラグは認証機能を使用する場 合に、monitor フラグは xntpd のモニタリング機能を使用する場合に必要です(詳細については xntpd(1M) を参照してください)。

driftfile の行では、ローカルクロックの精度に関する学習結果を記録するファイルを指定しています。 statsdir の行では、filegen で指定する統計情報ファイルの格納先を指定しています。filegen で指定する統 計情報ファイルはトラブル発生時の調査に必要ですので、できるだけ採取するようにしてください。

なお、システム立ち上げ時など NTP サーバの時刻と時刻差がある場合は、必ずシングルユーザモードで SMC の時刻を NTP サーバの時刻にあわせてからシステムを起動してください。手順の詳細は、「3.4.2 SMC を使用する場合」を参照してください。

また、xntpd 起動時に、SMC とパーティションの時刻をチェックしており、場合によっては、xntpd の起 動を抑止する仕様となっています。詳細は、「2.3.5 SMC を使用する場合の注意事項」を参照してください。

注)

・SMC の OS が Solaris9 以前の場合

SMC 側では ntp.conf の配置ディレクトリ、および ntp の起動スクリプトが標準のものとは異なり、 ntpdate コマンドを発行せず、xntpd を起動しています。

・SMC の OS が Solaris10 の場合

Solaris10 よりサービスの管理方法が、SMF (Service Management Facility) に変更されています。

しかし SMC では、独自の定義のファイル(/opt/FJSVscsl/etc/ntp.conf)を使用するため、System Console Software インストール時に下記対応をインストーラが実施します。

System Console Software インストール時に/etc/inet/ntp.conf から NTP の設定ファイル (/opt/FJSVscsl/etc/ntp.conf)へシンボリックリンクを自動的に設定します。/etc/inet/ntp.conf ファイルが 存在した場合は、/etc/inet/ntp.conf.orig ファイルに変更後、シンボリックリンクを自動的に作成します。

### <span id="page-13-0"></span>2.3.4. パーティション側の設定

パーティション側の設定も簡易化されています。partition\_setup コマンドでパーティションに Solaris をイ ンストールすると、/etc/inet/ntp.conf ファイルが自動的に生成されます。必要に応じて以下のように修正し てください。

server SMCのIPアドレス server 127.127.1.0 fudge 127.127.1.0 stratum 9 slewalways yes ) ゆっくりとした時刻合わせを行うため、 disable pll | 該当Patchを適用した上で追加 enable auth monitor driftfile /var/ntp/ntp.drift statsdir /var/ntp/ntpstats/ filegen peerstats file peerstats type day enable filegen loopstats file loopstats type day enable filegen clockstats file clockstats type day enable

#### パーティション側は必ず **SMC** をプライマリの **NTP** サーバとして定義してください。

GP7000F および PRIMEPOWER モデル 800/1000/2000/900/1500/2500/HPC2500 のパーティションは起動 時にファームウェアレベルで SMC の時計を参照しています。このため、パーティションが SMC 以外の外 部 NTP サーバに同期した場合、起動中に時刻が不安定になってしまいます(ファームウェアの時計と NTP の内部時計がずれてしまいます)。

SMC の xntpd 起動時に、SMC とパーティションの時刻をチェックしており、場合によっては、SMC の xntpd の起動を抑止する仕様となっています。詳細は、「2.3.5 SMC を NTP サーバとする場合の注意事項」 を参照してください。

#### <span id="page-14-0"></span>2.3.5. SMC を使用する場合の注意事項

SMC では、正しく NTP 運用できるよう、NTP の運用開始時に、SMC と各パーティションの daytime ポ ートを使用して、SMC と各パーティションの時刻をチェックし、以下の場合に SMC の xntpd の起動を抑 止します。

・ パーティションの時刻がSMCの時刻より2秒以上進んでいる場合

・ SMCの時刻がパーティションの時刻より1000秒以上進んでいる場合

上記の条件に当てはまる場合は、SMC およびパーティションの時刻をそれぞれ正しい時刻に変更してく ださい。手順の詳細は、「3.4.2 SMC を使用する場合」を参照してください。

また、SMC と各パーティションの daytime ポートが有効でない場合には、SMC と各パーティションの時 刻チェックができないため、正しく NTP 運用できない場合があります。daytime ポートが有効でない場合 には、SMC と各パーティションとの時刻をチェックし、前述の xntpd 起動抑止条件に合致しないことを確 認してください。

なお、Solaris10 がインストールされたシステムにおいて、初期状態では daytime ポートが有効でないため、 SMC とパーティションの時刻チェックができません。NTP の運用開始時に、SMC との時刻差分を確認し てください。daytime ポートを有効にする場合は、SMC およびパーティション上で以下のコマンドを実行 してください。

# /usr/sbin/inetadm –e svc:/network/daytime:stream <RETURN>

### 2.3.6. スペア SMC を導入する場合の注意事項

メインSMCでハード障害などが発生した場合のために、スペアSMCを導入するケースも増えています。 ところが、定義ミスや人的要因でメイン SMC とスペア SMC の間に時刻差が発生し、これにより時刻の 逆進が発生、上位アプリが異常終了したりする現象も起こっています。

#### **System Console Software** ユーザーズガイドの「付録 **D** スベアシステムコンソールの導入」で、**NTP** の 詳細な定義例が記述されていますので、これに従って正しく **NTP** を運用してください。

また、パーティション側をリブートする場合、パーティション側にはハードウェア時計がないため、SMC 時刻を取得し、その時間を元にシステムが起動されるという NTP とは別の仕組みがあります。このため、 メイン SMC とスペア SMC の stratum 値を誤って同じ値にしてしまい、かつ、SMC 間に時刻差があった時 など、時刻のとびが発生する場合もありますので、十分注意してください。

### 2.4. 設定が終わったら

各サーバおよびクライアントの設定が全て終了した後、システムを再起動するか、以下のコマンドを全 サーバおよびクライアントでスーパユーザにて実行し、NTP の運用を開始してください。なお、NTP の設 定が終了していれば、システムを再起動した場合、自動的に NTP の運用が開始されます。したがって、以 下の操作を、システムを再起動するたびに行う必要はありません。

# /etc/init.d/xntpd start <RETURN>

注 **: SMC** ではシステムを再起動するか、/etc/init.d/FJSVscsl restart にて **NTP** を起動してください。

運用中に設定を変更した場合には、上記コマンドを実行する前に、以下のコマンドを実行してください。

# /etc/init.d/xntpd stop <RETURN>

#### **Solaris 10** では、**NTP** の起動方法が変更されています。

1) NTP の状態を見る。

# /usr/bin/svcs –a|grep ntp <RETURN>

disabled 1月\_29 svc:/network/ntp:default

停止状態

2) 以下のコマンドで NTP スクリプトを起動する。

# /usr/sbin/svcadm enable svc:/network/ntp:default <RETURN> 起動(停止は disable)

3) NTP が起動されたか、状態を確認する。

# /usr/bin/svcs –a|grep ntp <RETURN>

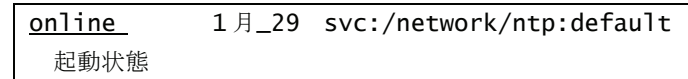

この後、システム再起動時には自動的に NTP の運用が開始されます。

なお、1)で起動状態(online)だった場合には、以下のコマンドを実行し、設定を反映してください。この場 合、2)、および 3)を実行する必要はありません。

#### # /usr/sbin/svcadm restart svc:/network/ntp:default <RETURN>

注**)Solaris10** から起動スクリプトの内容が一部変更になっています。

 **Solaris9** までは、起動スクリプト内で実行している **ntpdate** コマンドに**-w** オプション(サーバに同期す るまで待ち合わせる)がついていたため、NTP サーバが未起動、ネットワークの異常などで同期が取れな かった場合はリトライ処理をし、**xntpd** デーモンの起動を待ち合わせていました。しかし、**Solaris10** では、 **-w** が削除され、上記などの理由で **NTP** サーバと同期がとれなくてもリトライ処理は行わず、**xntpd** デーモ ンを起動します(つまり **ntpdate** での時刻補正がされないまま **xntpd** デーモンが起動されるため、サーバ との時刻差が大きかった場合など、設定によっては時刻同期に時間がかかる場合があります)。 起動時には **NTP** サーバが起動されているか、もしくは安定しているかを確認するか、**Solaris 9** 以前と同

様の仕様を希望される場合は、起動スクリプト(**/lib/svc/method/xntp**)を編集し**-w** オプションを付加して ください。

NTP が実際に動作していることを確認するには、ntpq コマンドを使用します。

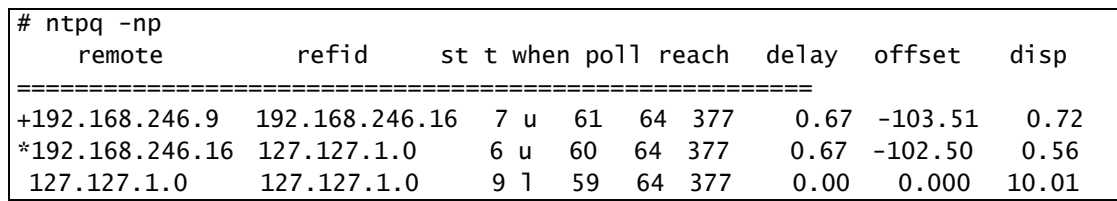

この例では、192.168.246.16 の IP アドレスの NTP サーバに-102.5ms の時刻差で同期していることがわか ります。もう一つのリファレンスサーバ 192.168.246.9 は、1ms(103.51-102.5)程度の時刻差で 192.168.246.16 と同期しています。('\*'や'+'などの詳細については「4.1 ntpq コマンド」を参照してください)

【注意】

初版では、クラスタの外部時計**(**外部 **NTP** サーバ**)**を使用しない場合の運用で、プライマリ・セカンダリ運 用として **peer** 指定を推奨していましたが、**Solaris 9** で起動時に **ntpdate** コマンドが終了せず、**xntpd** が起 動しないといった問題や、時刻同期がうまく取れない場合があるといった問題があるため、クラスタのと きも **peer** 指定はせず、階層構造になるように設定してください。

### <span id="page-16-0"></span>3. 実運用への適用

### 3.1. 時刻変更に関する仕様

実際の運用では、正確なリファレンスサーバのない環境で NTP を適用し、時刻を手動で変更しなければならない ことがあります。ここでは、時刻変更に関する NTP および Solaris の仕様を説明します。

#### 3.1.1. Solaris 上の NTP デーモン 3.x の仕様

インターネット上の NTP サーバを参照せず、組織内に閉じた NTP 運用とする場合、組織内の NTP プラ イマリサーバがリファレンスクロックを持っていなければ、定期的に手動で時刻合わせを実施することに なります。ところが、NTP は元々正しい時刻(UTC)を維持するためのプロトコルであって、「サーバの 時刻を手動で変更する」という事態を想定していません(注)。したがって、サーバの時刻を手動で変更 する場合は NTP を停止した状態で実施する必要があります。

注) RFC-1305(NTP V3)の 5.3.Step Phase Adjustments では、サーバと最後に同期してから 900 秒以上経 過している状態でサーバと 128 ミリ秒以上のズレを検出したならその時点で同期するべきと書いて あります。しかし、時刻変更に関する細かい動作規定は無く、実際のところは実装に依存する部分 が多いと言えます。Solaris 7 の NTP Version 3.4y、Solaris 8/9 の NTP Version3.5.93e 及び Solaris 10 の NTP Version3.5.93e+sun03/08/29 では、時刻変更で以下の表のように動作します。

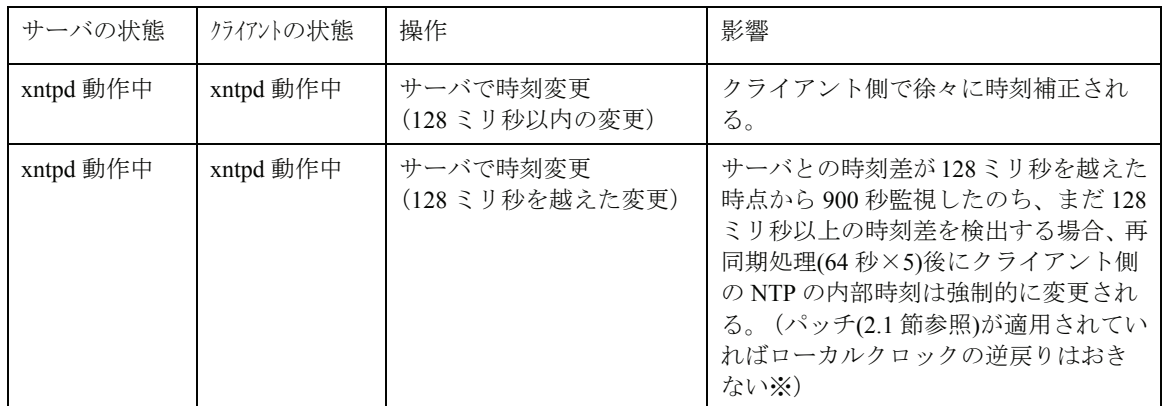

#### 表 **3.1** 時刻変更の方法とその影響

※ パッチ(2.1 節参照)が適用されていなければ、ローカルクロックの時刻が逆戻りすることがあり ます。(詳細は「3.3 NTP でのゆっくりとした時刻合わせについて」を参照してください)

また、xntpd 起動時、あるいは、時刻補正中に、リファレンスサーバに対して、1000 秒(約 17 分)以 上の誤差を認識した場合、クライアント側の NTP プロセスは停止します。

上記の説明ででてきた NTP の 3 つの閾値を整理すると以下のようになります。

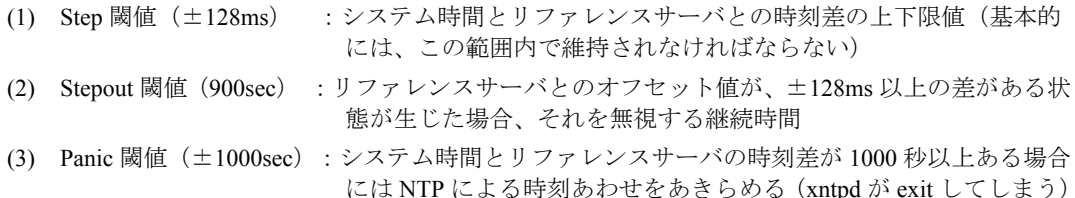

### <span id="page-17-0"></span>3.1.2. 上位 NTP サーバへの時刻問い合わせ間隔について

Solaris 上の NTP では以下のように上位 NTP サーバへの問い合わせ間隔が変化し、そのために 128ms 以 上の時刻差を検出した際の動作が変化します。

- a) クライアントからは最初 64 秒間隔でリファレンスサーバの時間をチェックし、徐々に間隔は延びま す。最大 1024 秒までで、初期値、最大値は 2 のべき乗で指定可能です。ただし間隔は一定には出来 ません。 リファレンスサーバと NTP クライアントの間で、時間のずれが 128ms 以内であれば徐々 に時刻を補正していきます。クライアント側が遅れていれば積算値を大きくしつつ、逆にクライア ント側が進んでいると、積算値を小さくしつつ時刻を補正しています。
- b) サーバとクライアントの時刻差が 128ms を越えた場合、クライアントは、サーバの時間を 900 秒監 視してから差分を認識し、この時点で±128ms 以上の時刻のずれがある場合、最低 5 回の時刻問い 合わせにより自サーバの補正を行います(補正にかかる時刻は polling 間隔やその他の条件により異 なります)。パッチを適用し slew オプション指定をしてあれば、この場合でも、xntp の内部時刻は step で時刻が変更されますが、システム時計(ローカルクロック)の時刻が逆戻りすることはありませ ん(パッチが適用されていない場合および slew オプション指定がない場合は時刻が逆戻りしてしま う可能性があります)。詳細は「3.3 NTP でのゆっくりとした時刻合わせについて」を参照してくだ さい。

#### 3.1.3. Solaris の時刻合わせの仕様

Solaris では、ウィンドウシステム起動中またはマルチユーザモードにおける時刻変更は禁止されていま す(date コマンドの man ページ参照してください)。実際、時刻を逆戻りさせると、X ウィンドウでハン グアップするなどの現象が発生することがあります。

テストなどの目的で、システムの日時を変更する場合は、必ずシングルユーザモードでdateコマンドを 使用してください。

#### (注) /etc/system の変更について

以下のシステムパラメタを設定すると、システムクロックに影響を及ぼしますので、設定しないでくだ さい。

set dosynctodr=0

### <span id="page-18-0"></span>3.2. リファレンスサーバと **NTP** の時刻同期

NTP のデーモン xntpd は内部時刻をもっており、ローカルクロックとリファレンスサーバに対して以下 のような論理構造で時刻同期を行います。

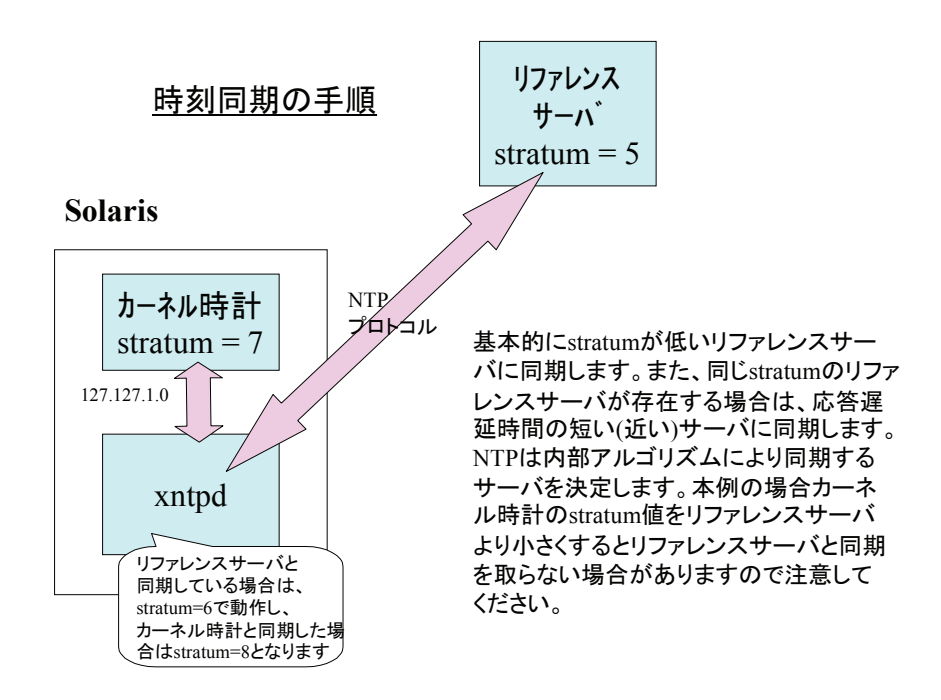

### 3.3. NTP でのゆっくりとした時刻合わせについて

時刻差を強制的に合わせないため(adjtime 関数によりゆっくりあわせる)には以下のパッチが必要です。 (R04111 で集約)

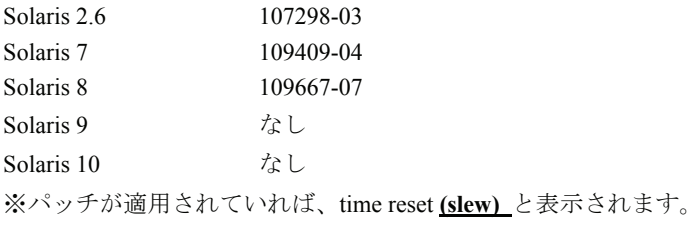

パッチを適用し、時刻をゆっくり(slew で)調整する場合は、ntp.conf に以下の記述を追加する必要があり ます。

> slewalways yes disable pll

パッチを適用する際は必ず README をご覧ください。

なお、検証の結果、xntpd の VL によって slew オプションを設定した場合の時刻の調整速度に差があるこ とが判明しました。

上記パッチを適用し、かつ slew オプションを指定した場合の動作検証結果は以下のとおりです。

| OS バージョン    | xntpd のバージョ      | Patch ID  | 1秒を調整するのに要する時間 |
|-------------|------------------|-----------|----------------|
| Solaris 2.6 | $x$ ntpd- $3.4y$ | 107298-03 | 約16~17秒        |
| Solaris 7   | $x$ ntpd- $3.4y$ | 109409-04 | 約16~17秒        |
| Solaris 8   | $xntpd-3.5.93e$  | 109667-04 | 約 2000 秒       |

 **slew** オプションを指定した場合の時刻調整速度

<span id="page-19-0"></span>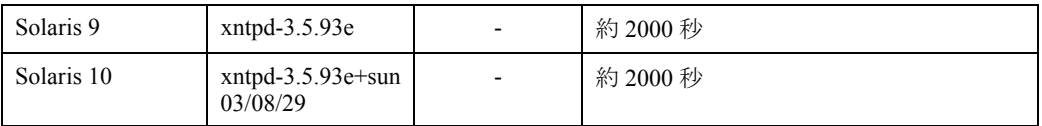

時刻差を 1 秒調整するのに、Solaris 8/9/10 は、かなりの時間を必要とする修正になっています。NTP は 内部で"1 秒以内に調節されるべき最大の time"という値を持っており、それが Solaris 8 以降のバージョ ン(xntpd-3.5.93e)で変更されたためです。

本来、正確なリファレンスサーバに合わせていれば、リファレンスサーバとの時刻差が±128ms を超え ることはほとんどありませんが、精度の悪い Solaris 時計を手動で変更し、運用を行なっているなどの場合 は、時刻を調整するのにかなりの時間を要する可能性もあります。その場合は、以下のいずれかの回避方 法を行ってください。

・ xntpd を停止させ、ntpdate –B で時刻を調整後、xntpd を再起動。(Solaris 8 以降)

- ・ リファレンスサーバとの時刻差が大きい場合は、シングルユーザモードで時刻をある程度合わせてから システムを立ち上げる。
- ・ 正確なリファレンスサーバを用意する。

#### 注)**slew** オプションを指定したときの **xntpd** の動作仕様

**xntpd** は内部時刻の情報を保持しています(時計は持っていません)。**slew** オプションを指定した時 は、この **xntpd** の内部時刻は **step** で調整します(**ntpq** コマンドや、**peerstats** で表示される **offset** 値は **step** で調整されているようにみえる)が、システム時計の調整をゆっくり **ajtime** 関数で行うという仕 様になっています。

### 3.4. NTP 運用環境で時刻を変更する方法

#### 3.4.1. SMC を使用しない場合

NTP を使用したクライアント・サーバマシンにおいて時刻合せは、基本的にはシングルユーザモードで 実施します。しかし、この方法は 24 時間 365 日運用の環境には適用できません。

NTP クライアントマシンの運用を止められないシステムでは、date コマンドの-a オプションを使用する ことができます。-a オプションでは、変更する相対的な時間(秒)を指定します。この場合、時刻の進み を早めたり遅らせたりすることで時刻が調整されます。具体的には以下の手順で時刻を補正します。

1) 各クライアントで xntpd を一旦停止します。

#### # /etc/init.d/xntpd stop

注) Solaris 10 での xntpd の停止方法は、以下の通りです。

#### # svcadm disable svc:/network/ntp:default

2) 各クライアントで NTP サーバに対する時刻差をなくします。

[Solaris 7 以前の場合]

各クライアントで同時に date -a を実行することで NTP サーバに対する時刻差を無くします(以下の 例は 7 秒時刻を戻す場合)。

#### $#$  date  $-a$  -7

注)時刻差が 0.5 秒未満になるよう同期させる必要があります (xntpd 起動直前にサーバとの時刻差 が 0.5 秒未満であれば ntpdate コマンドが adjtime を使用して時刻補正します)。

[Solaris 8 以降の場合]

 ntpdate コマンドの-B オプションを使用して、時刻を飛ばさず NTP サーバとの時刻差をゆっくりと 補正します。

# ntpdate -B NTPサーバのIPアドレス

注)時刻差が大きいと時刻合わせにかなりの時間を要しますので、その場合はサーバの時刻に なるべく近い時刻にあわせてから実行してください。(「3.3 NTP でのゆっくりとした時刻 合わせについて」を参照)

<span id="page-20-0"></span>3) 全クライアントで NTP サーバに対する時刻差が無くなるのを待ちます。

ntptrace コマンドで NTP サーバとの時刻差を表示できます。再起動時の ntpdate コマンドで時刻 を飛ばさないためにはこの時刻差を 0.5 秒未満にする必要があります。

```
# ntptrace NTPサーバのIPアドレス
NTPサーバのIP: stratum 4, offset -1.441152, synch distance 0.09450
                                        ↑ NTPサーバとの時刻差 (秒)
x.x.x.x: stratum 3, offset -1.441125, synch distance 0.09090 
the state of the state of the state of the state
```
 また、サーバの時刻は、daytime プロトコルを使用しても取り出せます(13 は daytime プロトコルの port 番号です)。

# telnet NTPサーバのIPアドレス 13

注) Solaris10 ではセキュリティ強化のため不要なサービスが起動しないように初期設定されてい ます。このため NTP サーバが Solaris10 の場合、デフォルトの状態では daytime プロトコルを使 用することができません。サーバ側にて以下のコマンドで daytime を有効にするよう設定してく ださい。

# /usr/sbin/inetadm –e svc:/network/daytime:stream

4) xntpd を再起動します。

# /etc/init.d/xntpd start

注) Solaris 10 での起動方法は「2.4 設定が終わったら」を参照してください。

#### 3.4.2. SMC を使用する場合

SMC は各パーティションの NTP サーバとなっているため、パーティションを停止した状態で、SMC の 時刻を変更し、その後パーティションを起動することで、パーティションの時刻も変更され、正しい時刻 で運用されます。

SMC の時刻を変更する場合には、以下の手順で実施してください。この作業には、SMC の root 権限が 必要です。

なお、SMC が正確なリファレンスサーバを参照する運用の場合には、SMC の時刻を調整する必要はあり ません。

1) すべてのパーティションを停止させます。

```
2) SMC をシングルユーザモードで起動します。
```
 $%$  su – <RETURN> # /usr/sbin/shutdown –g0 –y –i0 <RETURN>

{?} ok boot –s <RETURN>

3) date コマンドで SMC を正しい時刻に変更します。

# date 10080045 <RETURN>

4) SMC をリブートします。

# /usr/sbin/shutdown –g0 –y –i6 <RETURN>

5) SMC のマシン管理を使用して各パーティションを立ち上げます。

### <span id="page-21-0"></span>4. NTP のステータス情報

ここでは、NTP のステータス情報について説明します。

### 4.1. ntpq コマンド

ntpq コマンド(-np オプション)を実行すると以下の情報が表示されます。コマンドのオプションについて の詳細は ntpq(1M)を参照してください。

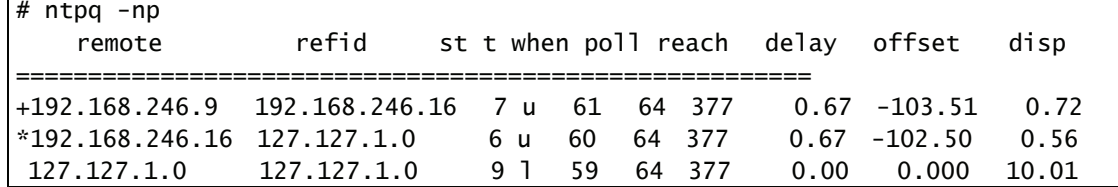

\*印のついた 192.168.246.16 のサーバに-102.5ms の時刻差で運針しています。サーバとの時刻差が広がっ てしまった場合は、" \* "が表示されなくなります。

ntpq コマンドで表示される offset 値は、自サーバの xntpd 内部時刻とリファレンスサーバの xntpd 内部時 刻の差を表します。

ntpq コマンドで表示される項目は左から以下のとおりです。

|       | remote 参照している NTP サーバのホスト名 or IP アドレス       |
|-------|---------------------------------------------|
| refid | remote で表示されているサーバが参照している上位サーバのホスト名/IP アドレス |
| st    | remote で表示されているサーバの stratum 値               |
| t     | サーバの type                                   |
|       | $u:$ unicast                                |
|       | $1:$ local                                  |
|       | m: multicast                                |
|       | $b:$ broadcast                              |
| when  | 時刻が同期してからの経過時間(秒)                           |
| poll  | 時刻同期させる間隔(秒)                                |
| reach | 到達可能レジスタ(8 進数)                              |
| delay | 遅延時間(ミリ秒)                                   |
|       | offset NTP サーバとの時刻差 (ミリ秒)                   |
| disp  | dispersion(時刻のばらつき) (ミリ秒)                   |

<span id="page-22-0"></span>remote 項目の頭に表示される記号は以下の意味をもっています。

| 空白           | Stratum 値が高い(精度が悪い)ため、または、到達不能などにより同期候補から外された          |
|--------------|--------------------------------------------------------|
| $\mathbf{x}$ | 同期候補から外された(アルゴリズムにより正確な時計でないと判断された)                    |
|              | 同期候補から外された(Culled from the end of the candidate list.) |
|              | 同期候補から外された(clustering algorithmにより)                    |
| $^{+}$       | 同期候補にあがっている                                            |
| #            | 現在同期しているサーバだが、距離が遠い                                    |
| *            | 現在同期中のサーバ                                              |
| $\Omega$     | 同期(pps signal in use)                                  |

### 4.2. ntptrace コマンド

ntptrace コマンドを実行すると、以下のように表示されます。

# ntptrace localhost: stratum 2, offset 0.000066, synch distance 0.02495 techntp: stratum 1, offset 0.000088, synch distance 0.00000, refid 'GPS'

表示される項目は左から順に以下の意味をもっています。

- 1. リファレンスサーバのホスト名
- 2. リファレンスサーバの stratum 値
- 3. 自マシンのシステム時刻とリファレンスサーバの xntpd 内部時刻との時刻差(秒)
- 4. 同期距離
- 5. リファレンスクロック ID (stratum1 のみ表示)

※ntptrace コマンドで表示される offset 値は、自マシンのシステム時計とリファレンスサーバのシステム時 計との時刻差です。時刻をゆっくりあわせるオプション (slew オプション)などを使用した場合などは、 ntpq コマンドで表示される offset 値と異なる場合があります。

#### <span id="page-23-0"></span>4.3. peerstats ファイル

/var/ntp/ntpstats/ディレクトリ(または ntp.conf の statsdir で指定したディレクトリ)には、peerstats.20010124 というように日々の時刻差情報が入っており、以下のレコードが入っています。

(例) 51933 27.688 10.34.150.1 9614 -0.000903 0.00523 0.00035

それぞれのフィールドの説明は xntpd(1M)の peerstats の項に説明があります。

簡単には、先頭のフィールドから順に以下のとおりです。

- 1. Julian Date での日付
- 2. UTC での時刻(単位:秒)
- 3. 相手 IP アドレス(注:127.127.1.0 はローカルクロック)
- 4. 16 進での peerstatus
- 5. 秒単位でのオフセット(→リファレンスサーバとの時刻差)
- 6. 秒単位での遅延
- 7. 秒単位での分散

の形式で入っています。日付と時刻(秒単位)は UTS 時刻です。(日本時間にするには+9 時間(+9\*60\*60) する必要があります)

上記例の場合、10.34.150.1 のサーバと-0.903 ミリ秒の時刻差がある。という意味です。

このファイルの時刻差の変化を分析することで、リファレンスサーバとどの程度の誤差で動作していた のかを検証することができます。以下にリファレンスサーバと時刻差の変化の例を示します。

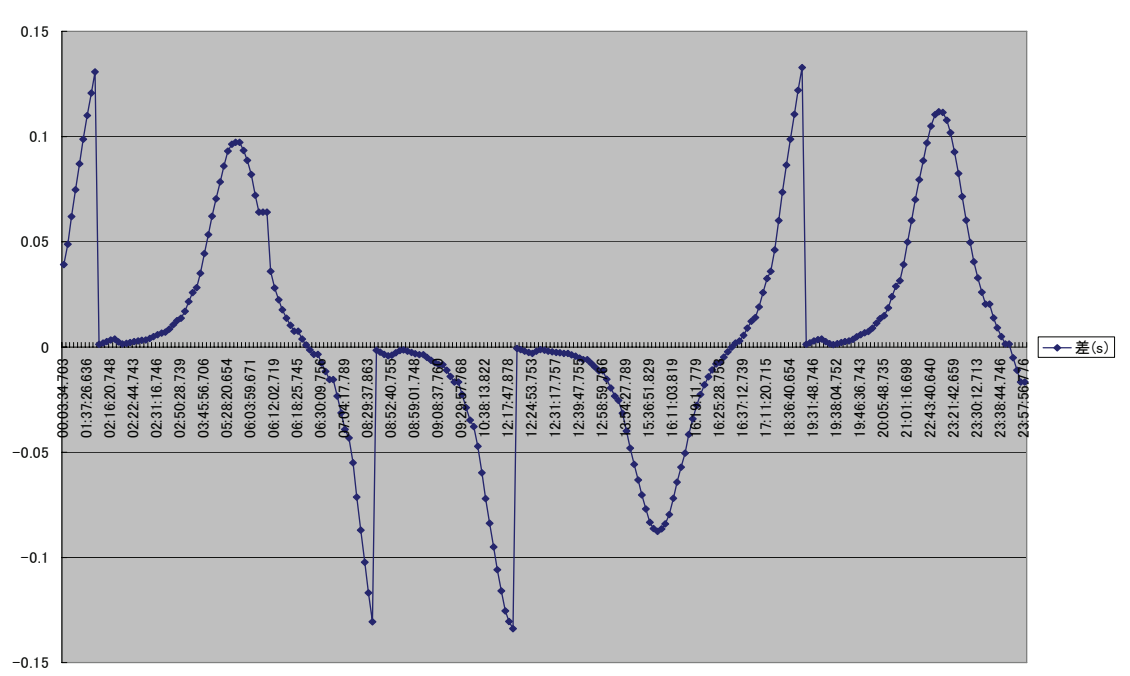

差(s)

注意)peerstats 内のオフセット値は xntpd 内の内部時刻とリファレンスサーバの xntpd 内部時刻との時刻 差であり、OS のシステム時計と必ずしも一致していません。OS のシステム時計とリファレンスサーバと の時刻差は ntptrace コマンドで調べることが出来ます。

### <span id="page-24-0"></span>4.4. snoop による NTP の動作の確認方法

NTP の運用に関する情報(例えばリファレンスサーバ時刻差や同期の状態 etc)のほとんどは、ntpq コマ ンド、ntptrace コマンド、peerstats ファイルで参照することができますが、Server-Client モード運用時の NTP サーバからの応答が遅延していないかなどの確認や、応答パケットの詳細内容を参照したいときは snoop データを解析します。

以下に NTP の snoop データの例をあげておきます。また、NTP は UDP のポート 123 番を使用しますの で、NTP のデータのみに絞り込むことも可能です。

```
522 1.91667 10.34.151.57 -> netst11 NTP symmetric active (Mon Jun 3 
12:13:03 2002) 
550 0.41989 10.34.197.112 -> netst11 NTP client (Mon Jun 3 12:11:54 2002) 
551 0.00037 netst11 -> 10.34.197.112 NTP server (Mon Jun 3 12:13:09 2002) 
552 0.06355 netst11 -> 10.34.184.26 NTP client (Mon Jun 3 12:13:09 
2002) \cdots \cdots \cdots \quad \Box553 0.01175 10.34.184.26 -> netst11 NTP server (Mon Jun 3 12:13:09 
2002) ・・・・・・・・②
```
- ① ntp.conf で"server"の指定をした場合の動作です(client mode)。このパケットで Server へ時刻 を問い合わせています。
- ② ①の問い合わせに対する NTP サーバからの応答です。
- 注) NTP サーバから応答が帰ってくるのは、Server-Client モードで動作時のみです。

以下に snoop(-v オプション指定)データの詳細をあげておきます。(NTP 部分のみ)

```
NTP: 
NTP: Leap = 0x0 (OK)
NTP: Version = 3 
NTP: Mode = 4 (server)
NTP: Stratum = 1 (primary reference) 
NTP: Po11 = 6NTP: Precision = 242 seconds 
NTP: Synchronizing distance = 0x0000.0000 (0.000000)
NTP: Synchronizing dispersion = 0x0000.0000 (0.000000) 
NTP: Reference clock = GPS 
NTP: Reference time = 0xc0a55d3c.00000000 (Mon Jun 3 12:13:00 2002) 
NTP: Originate time = 0xc0a55d45.4d01d000 (Mon Jun 3 12:13:09 2002) 
NTP: Receive time = 0xc0a55d45.51a60d27 (Mon Jun 3 12:13:09 2002) 
NTP: Transmit time = 0xc0a55d45.526d47e4 (Mon Jun 3 12:13:09 2002)
```
パケットフォーマットの詳細は、以下の通りです。

いろいろな情報がのっていますが、Server-Client モードで時刻同期状態を見る場合には、NTP サーバから の応答パケットの Leap 値を参照します。

また、NTP サーバ内で応答パケットの遅延が発生していないか等は、Receive Time と Transmit Time の時 刻差で確認することができます。

【詳細】

snoop データの表示結果で説明します。若干 RFC1305 で使用しているフィールド名と異なる部分があり ますが、内容は同じです。

Leap : 2bit

- 0x00 no warning(OK) → 同期状態
- 0x01 last minute has 61 seconds ) 閏秒の時に使用されます。
- 0x02 last minute has 59 seconds
- 0x11 alarm condition(clock unsynchronized )
	- →サーバが立ち上がったばかりの状態や、同期がはずれた状態にこの値が設定されます。

Version:NTP の Version(3bit)

- 2 Version 2
- 3 Version 3

Mode:モードを示す。(3bit)

- 0 reserved
- 1 symmetric active
- 2 symmetric passive
- 3 client
- 4 server
- 5 broadcast
- 6 reserved for NTP control message (RFC1305 Appendix B参照)
- 7 reserved for private use

Stratum:Stratum 値を表す。(8bit)

- 0 unspecified
- 1 primary reference
- 2-255 secondary reference

Polling :ポーリング間隔(8bit)

値は 2 のx剰で表される。単位は秒。上の例では、2 の 6 剰なので、ポーリング間隔は 64 秒にな ります。

Precision:ローカルクロックの精度を示す(8bit)

値は 2 のx剰で表わされる。単位は秒。

#### Synchronizing distance:(32bit)

プライマリ・リファレンスソースへの往復遅延時間を 32bit の固定小数点数で示します。

#### Synchronizing dispersion: (32bit)

プライマリ・リファレンスソースに関しての maximum error を 32bit の固定小数点数で示します。

#### Reference Clock:リファレンスクロック識別子(32bit)

特定のリファレンスクロックを識別する 32 ビットのコードです。詳細は RFC1305 参照のこと。

#### Reference Time:(64bit)

ローカルクロックが最後にセット or 修正されたときの時間を 64bit の timestamp 形式で表します。

#### Originate Time:(64bit)

クライアントがサーバへリクエストを出したときの時間を 64bit の timestamp 形式で表します。

#### Receive Time:(64bit)

クライアントからの要求をサーバが受信した時間を 64bit の timestamp 形式で表します。

#### Transmit Time:(64bit)

サーバがクライアントへの応答を返した時間を 64bit の timestamp 形式で表します。